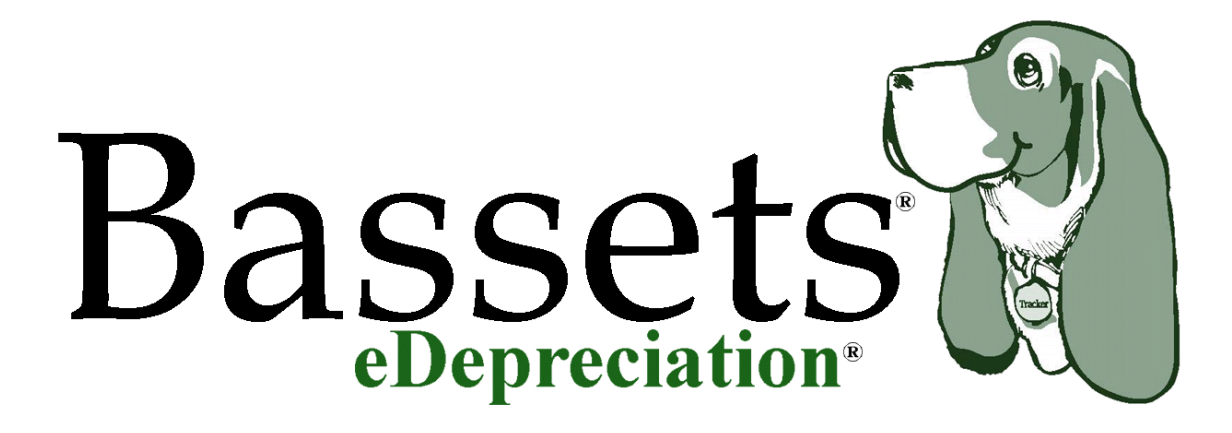

# **What is Bassets® eDepreciation®?**

*This Guide will answer many of your questions!*

**The Bassets® Fixed Asset Software**

Since 1990 Bassets Fixed Asset Software has been meeting and exceeding the needs of each and every one of its customers ranging from the small business to the enterprise market including many Fortune and INC 500 companies.

Since we are *only* in the fixed asset business, our goal is to listen not only to what our customers need but also to what they want and continue to improve our product accordingly. In June 2009 we responded with the launch of our latest product, Bassets<sup>®</sup> eDepreciation<sup>®</sup>. Our customers, both end users and system administrators alike, will appreciate the ease of use expected from the Bassets® software products as well as the increased performance and numerous enhancements made to Bassets® eDepreciation®.

Bassets® eDepreciation® has been developed with C#.NET and the .NET Framework. Your IT Department will appreciate how eDepreciation® simplifies application deployment without fear of affecting other existing applications. Improvements in the install procedure ensure correct administrator privileges and proper separation of the data from the software application.

eDepreciation® provides three different Home or Landing pages determined by a User Preference setup. These pages provide the following views of the data:

- 1. **Management Home Page** presents seven different summary views of the Capital Asset data as of the selected Current Period
- 2. **Asset Administrator - Detail Home Page** provides the Asset Administrator with an asset by asset detail view of the capital assets under management
- 3. **Asset Manager—Row and Column View** displays the asset data in a familiar spreadsheet file format

Additional system functionality includes dynamic depreciation calculations, the elimination of rounding errors, detailed audit trail, adjustment to basis, very flexible reporting and the export of selected data to an Excel file or a Microsoft SQL Server table.

#### **1. Management Home Page**

- **Deliver At-A-Glance Asset Information** Rather than sifting through numerous reports 7 summary views present critical data in a simple format
- **Quicker Results** Dynamic calculations allow for instant screen refresh for any accounting period(s) during current, prior and/or future tax years
- **Greater Visibility**  Powerful drill-down to easily view detail behind the summaries

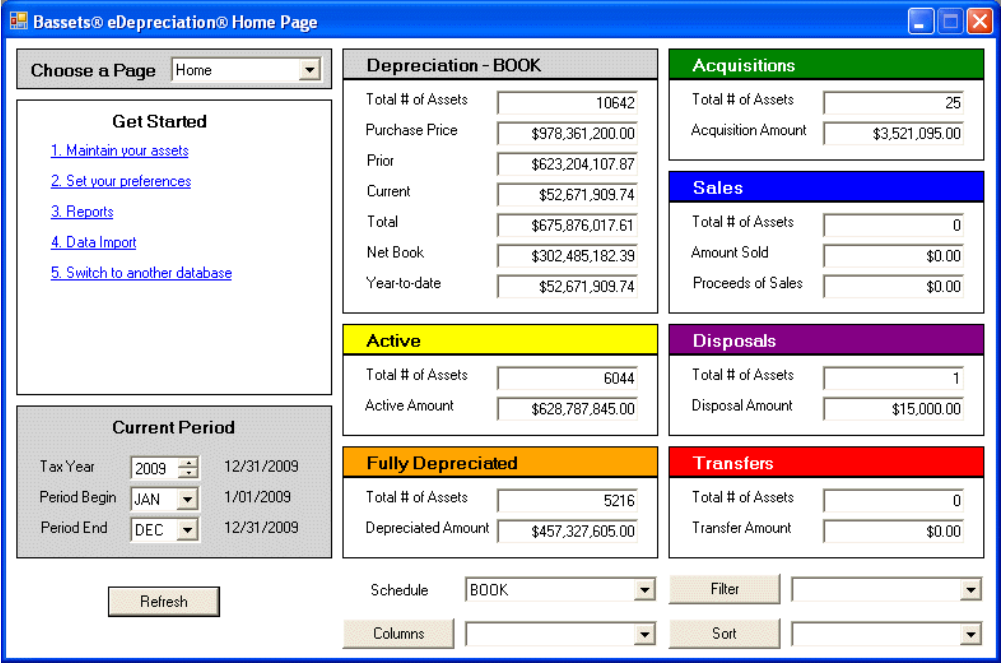

The **Management Home Page** presents seven different views of the Capital Asset Data as of the selected Current Period. The Current Period can be any account period(s) during the current tax year, prior tax year or future tax year. There are seven (7) views of the data:

- **Depreciation by schedule**, such as Federal and State Tax, GAAP and/or any other user defined depreciation schedule. This provides the manager with "on the fly" summaries of Number of Assets, Purchase Price, Prior Accumulated, Current Period, Total Depreciation, Net Book Balance and Year to Date Depreciation.
- **Active** net book value greater than zero and current period depreciation
- **Fully Depreciated**  net book value equal to zero at the end of period
- **Acquisitions** purchased during the selected Current Period
- **Sales** sold during the selected Current Period
- **Disposals** disposed during the selected Current Period
- **Transfers** transferred during the selected Current Period

### **2. Asset Administrator—Detail Home Page**

- **Simplified Data Entry**  Enter just 4 key pieces of information and eDepreciation® will automatically populate the depreciation schedules based on your business rules
- **Enhanced Asset Movement** Complete or partial transfer and disposal with detailed audit trail and reporting
- **Superior Compliance**  Intelligent data entry and built-in error checking ensure compliance with the latest Tax and GAAP regulations, IFRS compliance and meets all SOX Internal Control Requirements

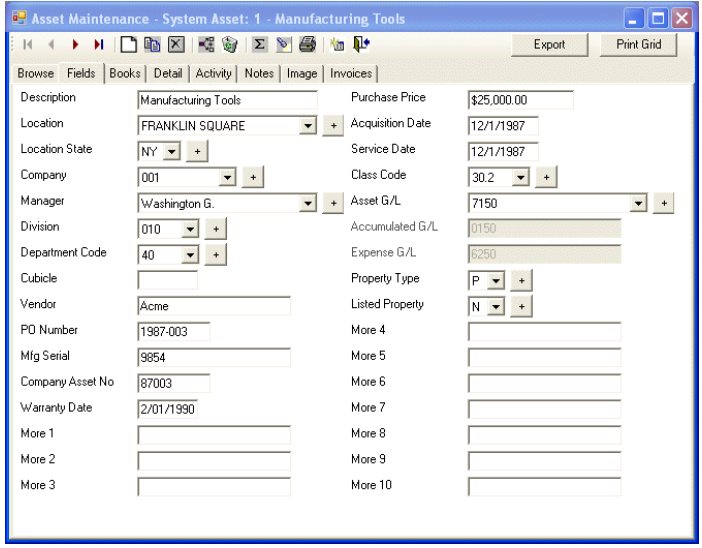

The **Detail Home Page** provides the Asset Administrator with an asset by asset detail view of capital assets under management. The Asset Maintenance form also provides the Asset Administrator with the means to enter information for newly purchased capital assets using the **"Business Rules"** table to provide accurate data entry of depreciation parameters and general ledger codes.

This page also provides the user with "Life Cycle" functionality to **Transfer**, **Dispose** and **Suspend** assets with an associated Un-Do function when mistakes are made.

The Asset Maintenance form provides separate tabs to enter and track key values:

- **Fields** user definable and required fields that define the asset
- **Books**  depreciation parameters for each schedule
- **Depreciation Detail** monthly calculated numbers for the entire life of the asset
- **Activity** any transfer, disposal or bonus depreciation information
- **Notes** free form user entered notes
- **Image** scanned image of the asset or any associated paperwork (i.e. Invoice)

### **Page 4**

## **The Bassets® Fixed Asset Software**

#### **3. Asset Manager - Row and Column View**

- **Better Insight**  Manage capital assets detail for the entire organization by month, quarter or year
- **Increased Agility**  View smaller groups of assets in a company's hierarchy by any combination of fields
- **Reduce Costs**  By instantly displaying meaningful information managers spend more time monitoring financials and less time managing data

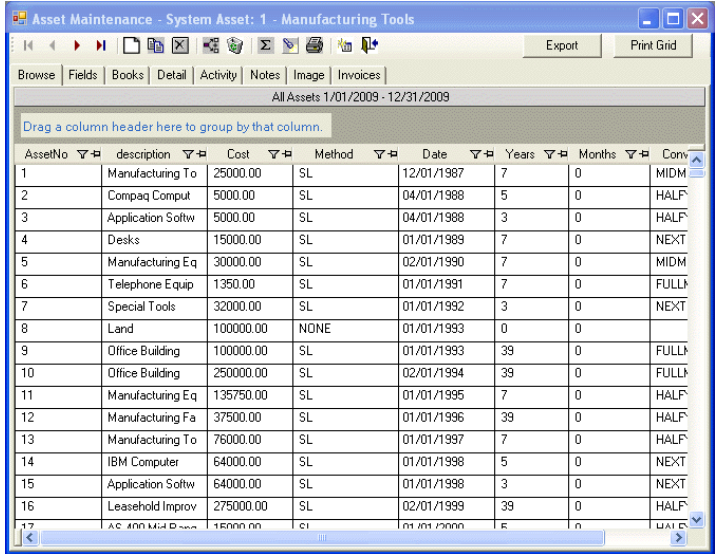

**The Asset Manager - Row and Column View** displays the asset data in a familiar spreadsheet like format. The selection and order of the asset rows and columns are determined by user defined filters, sorts and column definitions.

- Create filters to Query or Drill Down into the data to analyze subsets of corporate capital asset data. The user has the ability to:
	- Create filters with an easy to use plain "English" wizard
	- Store filters for later use
	- Join filters to create a more detailed Query or Drill Down
	- Select only the necessary data columns required for the analysis
	- Store Column Selections for later use
- The Row and Column Grid provides the User with additional analytical tools to:
	- Perform additional sorts on selected rows of data
	- Use a Push Pin icon to lock a column when data is scrolled left or right
	- Perform additional data filtering, both stored and Ad Hoc

## **Additional System Functionality includes:**

- Dynamic Depreciation Calculations and Reports: This capability allows the User to run reports and/or perform depreciation calculations for any accounting period(s) during a Historic, Current or Future Tax Year. This Dynamic Depreciation also provides eDepreciation® with exceptional performance when printing standard reports and performing data drill down.
- No More Rounding Errors: eDepreciation<sup>®</sup> can perform Dynamic Depreciation Calculations and Reports, as described above, without the associated rounding error problem. While most fixed asset systems can eliminated the rounding error with a monthly close, they all run into a problem when they need to generate historical and/ or future accounting period reports and then attempt to return back to the current accounting period.
- A very detailed Audit Trail has been developed for eDepreciation® that tracks:
	- Initial asset Data Entry
	- . The Edit of an existing asset record
	- The Disposal and/or Un-Disposal of an asset record
	- The Transfer and/or Un-Transfer of an asset record
	- Depreciation calculation errors by asset record
- The Adjustment to Basis function enables the user to make adjustments to the original cost of an asset at any time during the asset's life. Bassets® will calculate the prior accumulated depreciation that should have been booked before the effective date of the adjustment to basis. This prior accumulated depreciation will then be added to the current period depreciation. This allows the prior accumulated depreciation prior to the effective date of the change to remain the same. While the prior accumulated depreciation associated with the adjustment is added to the current period depreciation "as of" the effective date of the adjustment.
- Standard and Ad Hoc Reports:
	- Export selected data for access by Report Writers, such as Crystal Reports.
	- Export selected data to a spreadsheet, such as Excel, to generate an ad hoc report.

# **Join us for a Demo of the Bassets®eDepeciation®**

 **A Better use of your Valuable Time**: The demo will give you a feel for and understanding of the features and functionality of Bassets® eDepreciation® in less than one hour.

 **Get** *Your* **Questions Answered** in a straightforward and honest manner. We will give you a brief overview of Bassets® eDepreciation® where you will be able to see live software on your computer screen. We will demonstrate asset entry, transfer, disposal of an asset, reporting and audit trail functionally of the software. You will have the opportunity to ask questions relating to your specific requirements and we can show you how we can solve your fixed asset needs!

Visit our web site at [www.bassets.net](http://www.bassets.net) to register for a web demo.

Trademark Bassets® and eDepreciation® are registered trademarks of Decision Support Technology Inc. Other brands or products are the trademarks or registered trademarks of their respective holders and should be treated as such.

Copyright © 1990 - 2010 Decision Support Technology Inc. All Rights Reserved

Published June 2010

Decision Support Technology Inc. P.O. Box 665 Ramsey, NJ 07446

Voice: (201) 995-9500 Website: [www.bassets.net](http://www.bassets.net) Fax: (201) 327-5525 E-mail: [info@bassets.net](mailto:info@bassets.net)